# *<u>VExecutiveSafe</u>*

Operation manual for models:

دليل المستخدم للنماذج:

Manuel d'utilisation pour les modèles:

Benutzerhandbuch für Modelle:

Εγχειρίδιο χρήστη για μοντέλα:

Manual de usuario para modelos:

# ACS-2, ACS-3, ACS-4, ACS-5, ACS-6

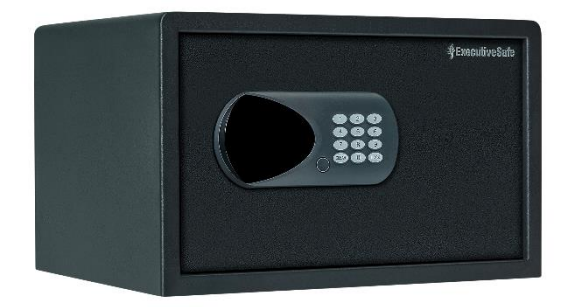

# **Two Year Limited Warranty**

This limited warranty covers all defects in materials only and/or workmanship only. If a structural or mechanical defect occurs during the warranty period, ExecutiveSafe Company Limited or its designee (hereafter "ExecutiveSafe") will repair or replace the defective part(s) of the Product or Product, at its sole option, at no charge. You may have certain rights under your local law. Nothing in these terms is intended to affect those rights, if they are applicable.

### **Warranty Service**

To obtain Warranty service contact your local ExecutiveSafe office with your name address, proof of purchase original sales receipt is required with no exception **(store your sales receipt in the safe)** and with a brief description of the problem.

### **DO NOT SEND YOUR DEFECTIVE PRODUCT BACK TO EXECUTIVESAFE.**

#### **Limitations of warranty**

**1.** ExecutiveSafe's responsibility and the

buyer's exclusive remedy under this warranty are limited to the repair or replacement of the defective part(s) of the Product or Product, at ExecutiveSafe's sole option. In no event shall ExecutiveSafe be liable for loss or damage due to external events such as theft, fire, water, earthquake, or vandalism or for any incidental or consequential damages to persons or property (including the contents of the Product) resulting from the breach of this or any other expressed or implied warranty applicable to the Product.

**2.** Except as may be otherwise provided by applicable law, ExecutiveSafe disclaims any and all other covenants and warranties, whether written or oral, expressed or implied, including, but not limited to, the implied warranties of merchantability, satisfactory quality, fitness for a particular purpose, workmanlike effort, and non-infringement.

**3.** ExecutiveSafe is not responsible for damage, defects, or malfunction to the Product caused by shipment.

**4.** This Limited Warranty does not cover defects, damage, or malfunction caused by alteration, modification, service or repair of the Product by anyone other than ExecutiveSafe, or caused by misuse of the product or physical abuse to the product.

5. This Limited Warranty does not cover normal wear, battery replacement or periodic maintenance.

### *PLEASE READ THE MANUAL ENTIRELY BEFORE START USING THE SAFE*

### **Bolt-down instructions**

*To help provide maximum security, bolt down is strongly recommended.*

**1.** Select a suitable and convenient location for your safe. Set the safe in place and use the holes provided in the bottom and /or back of the safe to mark the location of the holes to be drilled in the floor or wall. If bolting to a wall, please ensure that the safe is resting on a supporting surface, i.e. floor, table, shelf, bracket. **2.** Move the safe away and drill holes of the appropriate diameter and depth for the type of hardware being used and the mounting surface. **3.** Place the safe back over the holes and install the fasteners as required.

### **Using the Override Key to Open the Safe**

Using your finger nail, remove the override key lock cap located at the front of the door. Fig. 1. Insert the override key with the notch of the override key at the top edge, See Fig. 2. Turn the key clockwise 90 degrees and open the door, the display will show "**nAnUAL**". With the door open, turn the key counterclockwise 90 degrees and remove it. The bolts will be extracted. Press the "**LOCK**" button, the bolts will be retracted automatically.

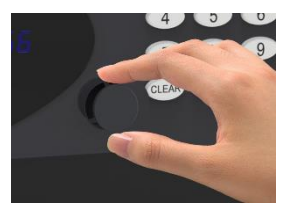

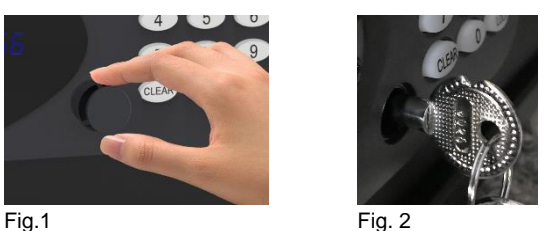

*NOTE: DO NOT STORE THE OVERRIDE KEY IN YOUR SAFE!* **Please secure your override keys in a safe place. If the override keys are lost or damaged, contact your local ExecutiveSafe office.**

### **Battery Installation**

Four alkaline AA batteries **(included)** are required. *NOTE: Non-alkaline or rechargeable batteries ARE NOT RECOMMENDED.*

To install the batteries, remove the battery cover located on the inside back side of the door, as indicated. See Fig. 3. Insert the four batteries as indicated See Fig. 4. Insert back the battery cover.

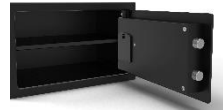

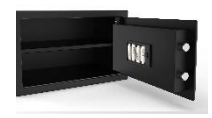

Fig. 3 Fig. 4

### **Batteries should be replaced:**

l

If the safe is closed and the "LOCK" key is pressed and the display shows "bA - LO". The display shows "bA - LO" during entering of a code or during the opening or closing state of the safe.

### **Programming the MASTER CODE**

### **For your safety, please program the master code before start using the safe. The safe is shipped with the preprogrammed MASTER Code 000000. The Master Code must be a 6-digit number.**

With the safe door open, press the "CLEAR" button twice, the screen will display "PROG", Enter the preprogrammed Master Code and then press the "LOCK" button, the display will show "NEU".

Within 5 seconds after the disappearance of the "NEU" on the display, enter your new master code (must be 6 digits) and then press the "LOCK" button, the display will now show "AGAIn". Within five seconds after the disappearance of "AGAIn" on the display, re-enter the new password and then press "LOCK", the display will now show "dONE", indicating that the new master code has been programmed successfully.

#### **The previous programmed master code is deleted.**

If you have made a mistake then the programming of the master code needs to be repeated.

#### **Test the master code you just programmed with the door open.**

### **Programming the USER CODE**

#### **The safe is shipped with a preprogrammed USER Code 1234**.

Close the door, and enter any 4 to 6-digit combination, called the USER CODE, and then press the "LOCK" button.

The display screen shows the Greek character "Ξ" moving from right to left, and the bolts start to automatically extract. After the bolts extracted completely closing the safe smoothly, the screen will display "Close" and the user code will be displayed. The safe is now locked with the programmed user code.

#### **Test the combination you just programmed with the door open.**

### *Note: The safe can be locked by simply pressing the "LOCK" button. The safe will close automatically maintaining the last USER CODE programmed.*

### **Opening the Safe:**

To open the safe, enter the preprogrammed Master Code or User code, the display screen shows the Greek Character "Ξ" moving from left to right. At the same time, the bolts start to automatically retract. After the bolts retracted completely and smoothly, the "OPEn" is displayed on the screen and the safe is now open.

### **Lock Out Function**

If the wrong 6-digit combination is entered, the display will show "Error".

If the wrong 6-digit combination is entered 4 consecutive times the safe will enter the lockout function for 3 minutes.

The keypad will become inactive and the display will blank. If a key is pressed the display will show Hold3 or Hold2 or Hold1 indicating the number of minutes left for the lock out period to expire and for the keypad to become active again.

### **Blanking Function**

Press the "0" and then the "LOCK" button, the blanking function is now activated, and any number pressed on the keypad will be displayed as a "-"

Press the "9" and then the "LOCK" button, the blanking function is now deactivated, and any number pressed on the keypad will be displayed on the screen.

The blanking function is only active for the current operation, the next operation will not have the blanking function unless is activated again by pressing the "0" and then the "Lock" buttons.

### **Programming the Date and Time**

With the door open, Press the "CLEAR" button twice, the display will show PROG and then enter the code "45" and then press the "LOCK" button.

The display will show the Date in the following format: Day (first 2 digits), Month (middle 2 digits), Year (last 2 digits), in this case 060204 means  $6<sup>th</sup>$  of February 2004.

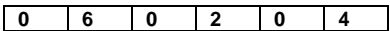

Enter the correct current Date and then press the LOCK button to go to the next screen. The display will now show the current Time: Hour (24) first two digits, Minutes the middle two digits and Seconds the last two digits, in this case 14 (h):25 (min):36 (sec).

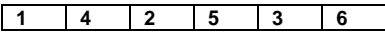

Enter the correct time and press the "LOCK" button to exit the time and date and time set up. Current Date and current time are now being recorded.

### **Error Messages**

- **Error** Indicates a password error and needs to be re-entered correctly.
- **Error1** Indicates that the bolts cannot be retracted properly. Push the door panel with your hand to free the bolts and then re-operate the door.
- **Error2** Indicates that the bolts are blocked and the locking of the safe cannot be completed. Hold the door closed and attempt to relock it.

### **Reading the Last 100 Opening and Closing Records of the Safe**

**Note: In the case of no batteries or insufficient battery power, the mechanical key openings/closings cannot be recorded.**

To check the last 100 opening/closing records, the door must be opened (that is, the bolts are retracted).

Press "**CLEAR**" button twice, the display shows "**PROG**", enter "**060516**" and then press the "LOCK" button. Each record will be displayed in 3 screens:

#### **The first screen** will show:

- 1. The record number,<br>2. If the safe was open
- If the safe was opened or closed
- 3. The opening method

**The second screen** will show: The Date **The third screen** will show: The Time

#### **First Screen:**

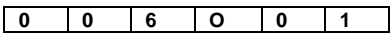

(first 3 digits of the screen) indicate the Record Number (where record 001 is the last opening/closing of the safe);

(the  $4<sup>th</sup>$  digit of the screen) indicates the action of the door

"**O**" means Safe was opened

"**C**" means Safe was closed

(the last two digits of the screen) indicate the opening/closing method of the safe

**"01"** means - by user's code;

**"02"** means - by master code;

"**03**" means – by CEU (if applicable)

"**09**" means – by override key

#### **Second Screen:**

Displays the Date that the safe was opened/Closed, in this case February  $12<sup>th</sup>$ , 2019

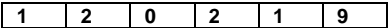

#### **Third Screen:**

Displays the Time that the safe was opened/Closed, in this case at 16:09:32

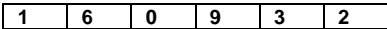

#### **Navigation Instructions:**

Press "2" to go back one record

Press "8" to go to the next record

Press "4" to show the previous content on the screen (Screen 1, Screen 2, Screen 3 of the same record)

Press "6" to show the next content on the screen (Screen1, Screen 2, Screen 3 of the same record) Press "5" to go to the latest opening/closing record

Press "CLEAR" to end this operation

### كفالة محدودة لمدة سنتين:

تغطي هذه الكفالة المحدودة جميع العيوب في المواد فقط، و / أو في الصنعة فقط. في حالة حدوث أي خلل ميكانيكي خالل فترة الكفالة، فإن شركة خزنة السلامة التنفيذية المحدودة (المسماة في هذا السياق "خزنة السلامة التنفيذية") ستقوم بإصلاح ذلك الخلل، أو ستقوم باستبدال القطعة أو القطع المعطلة بالخزنة، بحسب خيارها منفردة و بدون أية تكلفة. هناك حقوق معينة لكم بحسب قوانينكم المحلية. ليس المقصود بأي شرط من هذه الشروط التأثير في تلك الحقوق عند تطبيقها.

#### خدمة الكفالة**:**

من أجل الحصول على خدمة الكفالة يرجى االتصال بمكتب شركة خزنة السالمة التنفيذية في منطقتكم، مع وضع اسمكم و عنوانكم و إثبات الشراء - يطلب وصل المبيعات الأصلي بدون استثناء (خزن وصل مبيعاتك ضمن الخزنة)، مع وصف مختصر للمشكلة.

#### **ال تقم بإعادة إرسال خزنتك المعطلة إلى شركة خزنة السالمة التنفيذية.**

#### حدود الكفالة:

- **-1 تنحصر مسؤولية** شركة خزنة السالمة و استرجاع حق المشتري بموجب هذه الوكالة حصرية بإصالح قطع الخزنة التالفة أو استبدالها بحسب خيار الشركة بشكل منفرد. ال تتحمل الشركة بأي حال من األحوال مسؤولية أي عطل أو ضرر ناجم عن أحداث خارجية، مثل السرقة أو الحريق أو الغرق أو الزالزل أو تخريب الممتلكات، أو عن أية أضرار عرضية قد تحدث للأشخاص أو الممتلكات (بما في ذلك محتويات الخزنة) و التي قد تنجم عن مخالفة هذه الكفالة أو أية كفالة أخرى سواء أكانت مصرح بها أو ضمنية.
	- **-2 تتنازل** شركة خزنة السالمة؛ ما لم يكن هذا التنازل مخالفة للقانون المطبق؛ عن أية اتفاقيات و ضمانات شفهية كانت أو كتابية و مصرح بها أو ضمنية، بما في ذلك على سبيل الذكر ال الحصر، ضمانات قابلية التسويق، و النوعية المرضية، و المالءمة لهدف معين، و الجهد البارع و عدم االنتهاك.
		- **-3** ال ثعتبر شركة خزنة السالمة مسؤولة عن العطل و الضرر و سوء األداء الناجم عن شحن المنتج
- **-4** ال تغطي هذه الكفالة المحددة العطل و الضرر و سوء األداء الناجم عن تغيير أو تعديل أو خدمة أو إصالح المنتج من قبل أي شخص غير الشركة ذاتها.
	- **-5** ال تغطي هذه الكفالة المحددة االهتراء الطبيعي أو تغيير البطاريات أو الصيانة الدورية.

### **الرجاء قراءة الكتيب كامال قبل البدء باستخدام الخزنة**

إرشادات تثبيت الخزنة**:**

ينصح بتثبيت الخزنة بقوة من أجل تحقيق أعلى درجات األمان.

- -1 اختر مكانة مالئمة و مناسبا لخزنتك، ضع الخزنة فيه، استخدم الفتحات الموجودة في أسفل الخزنة و / أو خلفها من أجل تعليم مكان الفتحات كي تحفرها باألرض أو في الجدار. إن أردت تثبيت الخزنة على الجدار فتأكد من أنها مستوية على سطح داعم؛ مثل األرض أو الطاولة أو الرف أو على سناد.
	- 2- أز ح الخزنة و احفر الفتحات بالقطر و العمق الملائمين لنوعية العتاد الثقيل المستخدم و طبيعة سطح التركيب<br>3- أعد وضع الخزنة على الفتحات التر حفو تها و ركّت أدوات النثنيت حسب المطلوب
		- -3 أعد وضع الخزنة على الفتحات التي حفرتها و رگب أدوات التثبيت حسب المطلوب.

استخدام مفتاح التجاوز لفتح الخزنة**:**

باستخدام ضفرك انزع غطاء مفتاح التجاوز الموجود على الباب االمامي)انظر الشكل رقم 1(، ادخل رمز التجاوز لى فتحة التجاوز في اعلى الحاّفة ، (انظر الشكل رقم ٢) ادر المفتاح ٩٠ درجة تجاه عقارب الساعة، الشاشة ستظهر عبارة و سيفتح الباب، ادر المفتاح ٩٠ درجة عكس عقارب الساعة و اخرجه، المقبض سوف يتمدد ، اضغط زر القفل ، القفل سيتمدد من نفسه.

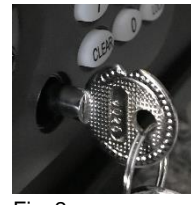

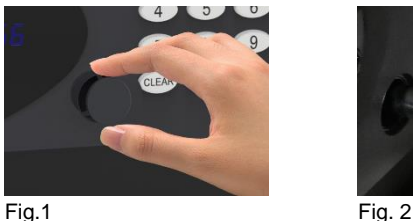

#### **مالحظة: ال تضع المفتاح داخل خزنتك!**

يرجى تأمين مفاتيح خزنتك في مكان آمن. في حالة ضياع مفاتيح التجاوز اتصل بمكتب شركة خزنة السالمة التنفيذية في منطقتك.

#### **تركيب البطاريات:**

المطلوب أربع بطاريات قلوية قياس AA. **مالحظة: ال ينصح بالبطاريات غير القلوية و / أو البطاريات القابلة إلعادة الشحن.**  لتثبيت البطاريات ، أزل غطاء البطارية الموجود على الجانب الخلفي الداخلي للباب ، كما هو موضح. انظر الشكل 3 ركب البطاريات األربع كما أشرنا. .الشكل 4 أدخل خلفية غطاء .

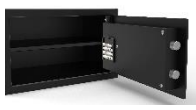

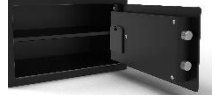

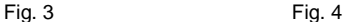

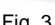

**م يجب استبدال البطاريات:** 

إذا كانت الخزنة مغلقة وتم الضغط على مفتاح " LOCK "وتظهر الشاشة "LO - bA". تعرض الشاشة "LO - bA "أثناء إدخال رمز أو أثناء فتح أو إغالق الخزنة.

**برمجة الكود الرئيسي** 

**من أجل سالمتك ، يرجى برمجة الكود الرئيسي قبل البدء في استخدام الخزنة. يتم شحن الخزنة برمز ٠٠٠٠٠٠ المبرمج مسبقًا. يجب أن يكون الرمز األساسي مكونًا من 6 أرقام.**

مع فتح الباب اآلمن ، اضغط على الزر "مسح" مرتين ، ستعرض الشاشة " PROG "، أدخل الرمز الرئيسي المبرمج مسبقً ثم اضغط على الزر "LOCK "، ستظهر الشاشة "NEU". ا في غضون 5 ثوان بعد اختفاء "NEU "على الشاشة ، أدخل الرمز الرئيسي الجديد )يجب أن يكون 6 أرقام( ثم اضغط على الزّر "LOCK" ، ستظهر الشاشة الآن "AGAIn". في غضون خمس ثوانٍ بعد اختفّاء "AGAIn" على الشّاشة ، أعد إدخال كلمة المرور الجديدة ثم اضغط على "LOCK "، ستظهر الشاشة اآلن "تم" ، مما يشير إلى انه تمت برمجة الكود الرئيسي الجديد بنجاح.

> يتم حذف الكود الرئيسي المبرمج السابق. إذا ارتكبت خطأ ، فيجب تكرار برمجة الكود الرئيسي. اختبر الكود الرئيسي الذي برمجته للتو مع فتح الباب.

### **ي رمجة مجموعتك:**

#### **تشحن الخزنة برقم استخدام هو ١٢٣٤**

اغلق باب الخزنة اضغط مرة واحدة على الرقم المبرمج، و اضغط زر القفل، الشاشة ستظهر الرمز اليوناني "Ξ "متجها من اليمن إلى اليسار المقبض سوف بالتمدد حتى االخر، اغلق الخزنة برفق، الشاشة ستظهر عباة مغلق، و الرمز سيكون قد تم تثبيته.

الخزنة اآلن مغلقة برمز المستخدم.

اختبر اإلجراءات التي قمت ببرمجتها للتو بينما يكون باب الخزنة مفتوحة.

**الخزنة تغلق ببساطة بالضغط على زر القفل، و تفتح باستخدام اخر رمز تمت برمجته.** 

### **فتح الخزنة:**

أدخل الرمز األساسي أو رمز مجموعتك الشاشة ستظهر الرمز اليوناني "Ξ "متجها من اليمين إلى اليسار و القفل سيتحرك بالطف، عندها الشاشة ستظهر عبارة مفتوح و ستفتح الخزنة.

#### **القفل الوظيفي:**

اذا تم ادخال رمز 6 أرقام خاطئ الشاشة ستظهر عبارة خطأ، اذا تم ادخال رمز 6 أرقام غير صحيح الربع مرات متتالية ستدخل الخزنة مرحلة القفل الوظيفي لمدة٣ دقائق.

ستصبح لوحة المفاتيح غير نشطة وستكون الشاشة فارغة. في حالة الضغط على أحد المفاتيح ، ستعرض الشاشة 3Hold أو 2Hold أو 1Hold لإلشارة إلى عدد الدقائق المتبقية النتهاء صالحية فترة اإلغالق ولكي تصبح لوحة المفاتيح نشطة مرة أخرى.

### **التقطيع الوظيفي:**

اضغط على "0" ثم على زر "LOCK "، يتم تنشيط وظيفة التقطيع او الطمس اآلن ، وسيتم عرض أي رقم يتم الضغط عليه على لوحة المفاتيح ك "-"

اضغط على "9" ثم على زر "LOCK "، يتم اآلن إلغاء تنشيط وظيفة التقطيع او الطمس ، وسيتم عرض أي رقم يتم الضغط عليه على لوحة المفاتيح على الشاشة.

وظيفة الطمس نشطة فقط للعملية الحالية ، ولن يكون للعملية التالية وظيفة الطمس إال إذا تم تنشيطها مرة أخرى بالضغط على "0" ثم على "القفل".

**برمجة التاريخ والوقت:** 

مع فتح الباب ، اضغط على الزر "مسح" مرتين ، ستظهر الشاشةPROG ثم أدخل الرمز "47" ثم اضغط على "LOCK". ستعرض الشاشة التاريخ بالتنسيق التالي: اليوم (أول رقمين) ، الشهر (رقمان متوسطان) ، السنة (آخر رقمان) ، في هذه الحالة ، يشير 060204 إلى السادس من فبراير .2004

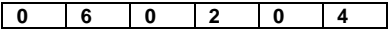

أدخل التاريخ الحالي الصحيح ، ثم اضغط على زر LOCK لالنتقال إلى الشاشة التالية.

ستعرض الشاشة الآن الوقت الحالي: الساعة (24) أول رقمين ، ودقائق الأرقام الوسطى والثانية آخر رقمين ، في هذه الحالة 14 (ساعة): 25 (دقيقة): 36 (ثانية).

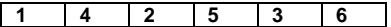

أدخل الوقت الصحيح واضغط على زر "LOCK "للخروج من الوقت والتاريخ والوقت الذي تم إعداده. يتم تسجيل التاريخ الحالي والوقت الحالي.

**رسائل خاطئة:** 

Error - يشير إلى خطأ كلمة المرور ويحتاج إلى إعادة إدخال بشكل صحيح.

1Error - يشير إلى أنه ال يمكن سحب البراغي بشكل صحيح. ادفع لوحة الباب بيدك لتحرير البراغي ثم أعد تشغيل الباب.

2Error - يشير إلى أن البراغي مسدودة وال يمكن إقفال قفل الخزنة. امسك الباب مغلقًا وحاول إعادة تثبيته.

### **قراءة آخر 100 فتح وإغالق السجالت من اآلمن**

مالحظة: في حالة عدم وجود بطاريات أو عدم كفاية طاقة البطارية ، ال يمكن تسجيل فتحات / غلق المفاتيح الميكانيكية. للتحقق من آخر 100 سجل فتح / إغلاق ، يجب فتح الباب (أي ، يتم سحب البراغي). اضغط على زر "مسح" مرتين ، تعرض الشاشة "برمجة" وأدخل "060516" و اضغط زر القفل، ثم سيتم عرض كل سجل في 3 شاشات: سوف تظهر الشاشة الأولى: .1 رقم السجل ، .2 إذا تم فتح الخزنة أو إغالقها 3. طريقة الافتتاح ستظهر الشاشة الثانية: التاريخ ستظهر الشاشة الثالثة: الوقت الشاشة الأولى: **0 0 6 O 0 1** (تشير الأرقام الثلاثة الأولى من الشاشة) إلى رقم السجل (حيث يمثل السجل 001 آخر فتحة / إغلاق للخزينة) ؛) )الرقم الرابع من الشاشة( يشير إلى عمل الباب "O"يدل آن الباب قد فتح "C"يدل أن الباب قد اغلق. )آخر رقمين من الشاشة( يشير إلى طريقة فتح / إغالق الخزنة "01" تعني - بواسطة رمز المستخدم ؛ "02" تعني - بالكود الرئيسي ؛ "09" تعني - بواسطة مفتاح تجاوز ؛ " 03" تعني بواسطة مفتاح ان كان متوفرا. :الشاشة الثانية يعرض التاريخ الذي تم فيه فتح /إغالق الخزنة ، في هذه الحالة في 12 فبراير 2019 **1 2 0 2 1 9** الشاشة الثالثة: يعرض الوقت الذي تم فيه فتح / إغالق الخزنة ، في هذه الحالة في الساعة 16:09:32 **1 6 0 9 3 2 تعليمات المالحة:**

اضغط على "2" للعودة إلى سجل واحد اضغط على "8" لالنتقال إلى السجل التالي اضغط على "4" إلظهار المحتوى السابق على الشاشة )الشاشة 1 ، الشاشة 2 ، الشاشة 3 من نفس السجل( اضغط على "6" لإظهار المحتوى التالي على الشاشة (الشاشة 1 ، الشاشة 2 ، الشاشة 3 من السجل نفسه) اضغط على "5" لالنتقال إلى أحدث سجل فتح / إغالق اضغط على "مسح" إلنهاء هذه العملية

# **Garantie limitée de deux ans**

Cette garantie limitée couvre tous les défauts de matériaux et /ou de fabrication uniquement. Si un défaut structurel ou mécanique survient pendant la période de garantie, ExecutiveSafeCompany Limited ou son représentant (ci-après "ExecutiveSafe") réparera ou remplacera la ou les pièces défectueuses du Produit ou le produit, à sa seule discrétion, sans frais. Vous pouvez avoir certains droits en vertu de votre loi locale. Rien dans ces termes n'est destiné à affecter ces droits, s'ils sont applicables.

### **Service de Garantie**

Pour obtenir un service de garantie, contactez votre distributeur local ExecutiveSafe avec votre nom, adresse et preuve d'achat .

Le reçu original est requis sans exception (conservez votre reçu dans le coffre-fort). et avec une brève description du problème.

### **NE RENVOYEZ PAS VOTRE PRODUIT DÉFECTUEUX À EXECUTIVESAFE.**

#### **Limites de garantie**

1. La responsabilité de ExecutiveSafe et le recours exclusif de l'acheteur au titre de cette garantie est limité à la réparation ou au remplacement de la ou des pièces défectueuses du ou des produits chez ExecutiveSafe , à sa seule discrétion**.** ExecutiveSafe ne peut en aucun cas être tenu responsable des pertes ou des dommages dus à des dommages externes tels que le vol, l'incendie, l'eau, un tremblement de terre, le vandalisme ou tout autre incident ou événement. Dommages consécutifs à des personnes ou à des biens (y compris le contenu de la Produit) résultant de la violation de cette ou de toute autre cause explicite ou implicite garantie applicable au produit.

2. Sauf disposition contraire des lois applicables, ExecutiveSafe renonce à toutes autres clauses et garanties, que ce soit écrit ou oral, explicite ou implicite, y compris, sans toutefois s'y limiter, les garanties implicites de qualité marchande, de qualité satisfaisante, d'aptitude à usage particulier, effort d'exécution et non-violation

3. ExecutiveSafe n'est pas responsable des dommages, défauts ou dysfonctionnements du produit causé par l'expédition.

4. Cette garantie limitée ne couvre pas les défauts, dommages ou dysfonctionnements causée par une altération, une modification, un service ou une réparation du produit par quiconque autres que ExecutiveSafe, ou causés par une mauvaise utilisation du produit ou des abus physiques portés au produit.

5. Cette garantie limitée ne couvre pas l'usure normale, le remplacement de la batterie ou la maintenance périodique

### **Instructions de boulonnage**

#### **Pour aider à assurer la sécurité maximale, boulonner est fortement recommandé.**

**1.**Choisir un endroit pratique et approprié pour votre coffre-fort. Mettez le coffre-fort en place et utilisez les trous placés dans le fond et/ou à l'arrière du coffre-fort pour marquer l'emplacement des trous à percer dans le mur ou au sol. Si vous boulonnez à un mur, s'il vous plait, assurez-vous que le coffre repose sur une surface d'appui, c.-à-d. plancher, table, étagère, support. **2.**Retirez le coffre-fort et percez des trous d'un diamètre et profondeur appropriés pour le type de matériel utilisé et la surface de montage **3.**Placez le coffre au-dessus des trous et installer la visserie comme exigé.

### **Utilisation de la clé de déblocage pour ouvrir le coffre-fort**

À l'aide de votre ongle, retirer le capuchon de verrouillage de la clé de déblocage situé à l'avant de la porte Fig. 1. Insérer la clé de déblocage avec l'encoche de la clé sur le bord supérieur, voir Fig. 2. Tourner la clé à 90 degrés dans le sens des aiguilles d'une montre et ouvrir la porte, l'écran affichera "**nAnUAL**". Avec la porte ouverte, tournez la clé à 90 degrés dans le sens inverse des aiguilles d'une montre et retirez-la. Les verrous seront retirés. Appuyez sur le bouton "**LOCK**", les verrous se rétracteront automatiquement.

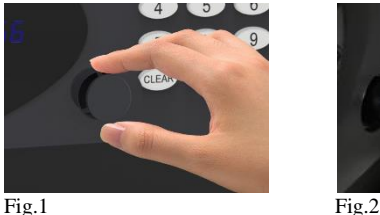

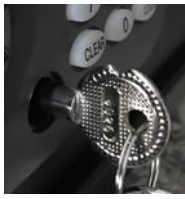

*Remarque : NE METTEZ PAS LA CLÉ DE DÉBLOCAGE DANS VOTRE COFFRE-FORT !* **Veuillez mettre vos clés de déblocage dans un endroit sûr. Si les clés de déblocage sont perdues ou endommagées, contactez le magasin.**

### **Installation de la batterie**

Quatre piles alcalines AA (**incluses**) sont nécessaires. *Remarque : Les piles non alcalines ou rechargeables NE SONT PAS RECOMMANDÉES.*

Pour installer les piles, retirez le couvercle des piles situé sur l'intérieur du côté arrière de la porte, comme indiqué. Voir Fig. 3.

Insérer les quatre piles comme indiqué Voir Fig. 4. Remettez le couvercle de la pile en place.

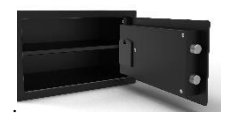

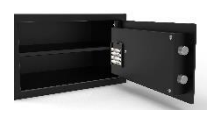

Fig. 3 Fig. 4 **Les piles doivent être remplacées :**

Si le coffre-fort est fermé et que l'on appuie sur la touche "LOCK", l'écran affiche "bA - LO". L'afficheur indique "bA - LO" pendant l'introduction d'un code ou pendant l'état d'ouverture ou de fermeture du coffre-fort.

# **Programmation du CODE MAÎTRE**

**Pour votre sécurité, veuillez programmer le code maître avant de commencer à utiliser le coffre-fort.**

### **Le coffre-fort est livré avec le code MASTER préprogrammé « 000000 ». Le code maître doit être un nombre à 6 chiffres.**

Avec la porte du coffre-fort ouverte, appuyez deux fois sur le bouton "CLEAR", l'écran affichera "PROG",

Entrez le code maître préprogrammé et appuyez ensuite sur le bouton "LOCK", l'affichage indiquera "NEU".

Dans les 5 secondes suivant la disparition du "NEU" sur l'affichage, entrez votre nouveau code maître (il doit avoir 6 chiffres) et appuyez ensuite sur le bouton "LOCK", l'affichage indiquera maintenant "AGAIn".

Dans les cinq secondes qui suivent la disparition de "AGAIn" sur l'écran, entrez à nouveau le nouveau mot de passe

Appuyez ensuite sur "LOCK", l'écran affichera maintenant "dONE", indiquant que le nouveau code maître a été programmé avec succès.

### **Le code maître programmé précédemment est effacé.**

Si vous avez fait une erreur, la programmation du code maître doit être répétée.

**Testez le code maître que vous venez de programmer avec la porte ouverte.**

### **Programmation du CODE UTILISATEUR**

#### **Le coffre-fort est livré avec un code d'utilisateur préprogrammé 1234.**

Fermez la porte et entrez une combinaison de 4 à 6 chiffres, appelée le CODE DE L'UTILISATEUR, puis appuyez sur le bouton "LOCK".

L'écran d'affichage montre le caractère grec "Ξ" se déplaçant de droite à gauche, et les verrous commencent à se rétracter automatiquement. Après que les verrous ferment complètement le coffre-fort en douceur, l'écran affichera "Close" et le code d'utilisateur sera affiché. Le coffre-fort est maintenant verrouillé avec le code d'utilisateur programmé.

#### **Testez la combinaison que vous venez de programmer avec la porte ouverte.** *Remarque : Le coffre-fort peut être verrouillé en appuyant simplement sur le bouton "LOCK". Le coffre-fort se fermera automatiquement en conservant le dernier CODE UTILISATEUR programmé.*

### **Ouvrir le coffre :**

Pour ouvrir le coffre-fort, entrez le code maître ou le code utilisateur préprogrammé, l'écran affiche le caractère grec "Ξ" qui se déplace de gauche à droite. En même temps, les verrous commencent à se rétracter automatiquement. Après la rétraction complète et en douceur des verrous, le message "OPEn" s'affiche à l'écran et le coffre-fort est maintenant ouvert.

### **Fonction de verrouillage**

Si la 6 chiffres combinaison saisie est incorrecte, l'écran affiche "Error".

Si la mauvaise 6 chiffres combinaison est entrée 4 fois de suite, le coffre-fort entrera dans la fonction de verrouillage pendant 3 minutes.

Le clavier deviendra inactif et l'affichage sera vide. Si une touche est enfoncée, l'écran affichera Hold3 ou Hold2 ou Hold1 indiquant le nombre de minutes restantes pour que la période de verrouillage expire et pour que le clavier redevienne actif.

### **Fonction de suppression**

Appuyez sur le "0" puis sur la touche "LOCK", la fonction de suppression est maintenant activée, et tout chiffre appuyé sur le clavier sera affiché comme un "-".

Appuyez sur le "9" puis sur la touche "LOCK", la fonction de suppression est maintenant désactivée, et tout numéro appuyé sur le clavier sera affiché à l'écran.

La fonction de suppression n'est active que pour l'opération en cours, l'opération suivante n'aura la fonction de suppression que si elle est activée à nouveau en appuyant sur les touches "0" puis "Lock".

### **Programmation de la date et de l'heure**

Avec la porte ouverte, appuyez deux fois sur le bouton "CLEAR", l'écran affichera PROG, puis entrez le code "45" et appuyez sur la touche "LOCK".

L'écran affiche la date dans le format suivant :

Jour (2 premiers chiffres), Mois (2 chiffres du milieu), Année (2 derniers chiffres), dans ce cas 060204 signifie le 6 février 2004.

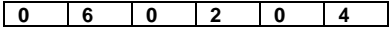

Entrez la date actuelle correcte, puis appuyez sur le bouton LOCK pour passer à l'écran suivant. L'écran affiche maintenant l'heure actuelle : Heure (24) les deux premiers chiffres, Minutes les deux chiffres du milieu et Secondes les deux derniers chiffres, dans ce cas 14 (h):25 (min):36 (sec).

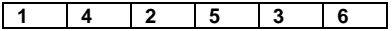

Entrez l'heure correcte et appuyez sur le bouton "LOCK" pour quitter le réglage de l'heure et de la date.

La date et l'heure actuelles sont maintenant enregistrées.

### **Messages d'erreur**

- **Error** Indique une erreur de mot de passe, il doit être re-tapé correctement.
- **Error1** Indique que les verrous ne peuvent pas être rétractés correctement. Poussez le panneau de la porte avec votre main pour libérer les verrous, puis ré-ouvrez la porte.
- **Error2** Indique que les verrous sont bloqués et que le verrouillage du coffre-fort ne peut pas être terminé. Tenez la porte fermée et essayez de la verrouiller à nouveau.

### **Lecture des 100 derniers enregistrements d'ouverture et de fermeture du coffre**

#### **Remarque : En cas d'absence de piles ou d'alimentation insuffisante, les ouvertures/fermetures mécaniques de la clé ne peuvent pas être enregistrées.**

Pour vérifier les 100 derniers enregistrements d'ouverture/fermeture, la porte doit être ouverte (c'est-à-dire que les verrous sont rétractés).

Appuyez deux fois sur la touche "**CLEAR**", l'écran affiche "**PROG**", entrez "**060516**" et appuyez ensuite sur la touche "LOCK". Chaque enregistrement sera affiché dans 3 écrans :

#### **Le premier écran** affiche :

- 1. Le nombre enregistré,<br>
2. Si le coffre-fort a été ou
- 2. Si le coffre-fort a été ouvert ou fermé
- 3. La méthode d'ouverture

**Le deuxième écran** affiche : La date

**Le troisième écran** affiche : L'heure

#### **Premier écran :**

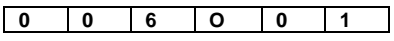

(3 premiers chiffres de l'écran) indiquent le numéro d'enregistrement (où l'enregistrement 001 est la dernière ouverture/fermeture du coffre-fort) ;

(le 4ème chiffre de l'écran) indique l'action de la porte

"**O**" signifie que le coffre-fort a été ouvert

"**C**" signifie que le coffre-fort a été fermé

(les deux derniers chiffres de l'écran) indiquent la méthode d'ouverture/fermeture du coffre-fort

**"01"** signifie - par le code de l'utilisateur ;

**"02"** signifie - par code maître ;

**"03"** signifie - par CEU (le cas échéant)

**"09"** signifie - par la clé de déblocage

#### **Deuxième écran :**

Affiche la date d'ouverture/fermeture du coffre-fort, dans ce cas-ci le 12 février 2019

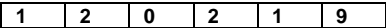

#### **Troisième écran :**

Affiche l'heure à laquelle le coffre-fort a été ouvert/fermé, dans ce cas à 16:09:32

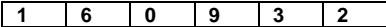

#### **Instructions de navigation :**

Appuyez sur "2" pour revenir en arrière d'un enregistrement

Appuyez sur "8" pour passer à l'enregistrement suivant

Appuyez sur "4" pour afficher le contenu précédent à l'écran (écran 1, écran 2, écran 3 du même enregistrement)

Appuyez sur "6" pour afficher le contenu suivant à l'écran (écran 1, écran 2, écran 3 du même enregistrement)

Appuyez sur "5" pour accéder au dernier enregistrement d'ouverture/fermeture

Appuyer sur "CLEAR" pour terminer cette opération

### **2 Jahre Beschränkte Garantie**

Diese eingeschränkte Garantie gilt nur für Material- und / oder Verarbeitungsfehler. Wenn während der Garantiezeit ein struktureller oder mechanischer Defekt auftritt, wird ExecutiveSafe Company Limited oder sein Beauftragter (nachstehend "ExecutiveSafe") die Reparatur durchführen oder den defekten Teil des Produkts nach eigenem Ermessen kostenlos austauschen. Sie haben möglicherweise bestimmte Rechte gemäß Ihrem lokalen Recht. Nichts in diesen Bedingungen soll diese Rechte beeinträchtigen, sofern sie zutreffen.

### **Garantieleistungen**

Um den Garantieservice zu erhalten, wenden Sie sich an Ihr lokales ExecutiveSafe Büro mit Ihrem Namen, Kaufbeleg - Originaler Kaufbeleg ist ausnahmslos erforderlich (Bewahren Sie Ihren Verkaufsbeleg im Safe auf) und mit einer kurzen Beschreibung des Problems.

### **SENDEN SIE IHR DEFEKTES PRODUKT NICHT ZURÜCK ZU EXECUTIVESAFE.**

#### **Beschränkungen der Garantie**

**1.** Die Verantwortung von ExecutiveSafe und der ausschließliche Rechtsschutz des Käufers im Rahmen dieser Garantie ist auf die Reparatur beschränkt.

Austausch der defekten Teile des Produkts ist nur durch ExecutiveSafe möglich. ExecutiveSafe haftet in keinem Fall für Schäden oder Beschwerden, die von außen verursacht wurden Ereignisse wie Diebstahl, Feuer, Wasser, Erdbeben oder Vandalismus oder für zufällige oder Folgeschäden an Personen oder Sachen (einschließlich des Inhalts des Produkts), das sich aus einem Verstoß gegen dieses oder ein anderes ausdrückliches oder impliziertes Produkt fallen unter die Garantie für das Produkt.

**2.** Vorbehaltlich anders lautender Bestimmungen, lehnt ExecutiveSafe jegliche anderen Verpflichtungen und Garantien ab, ob schriftlich oder mündlich, ausdrücklich oder stillschweigend, einschließlich, jedoch nicht beschränkt auf die implizierten Garantien der Marktgängigkeit, zufriedenstellende Qualität, Eignung für besondere Zwecke, handwerkliche Anstrengung und Nichtverletzung.

**3.** ExecutiveSafe übernimmt keine Haftung für Schäden, Mängel oder Fehlfunktionen des Produkts, durch den Versand verursacht.

**4.** Diese eingeschränkte Garantie deckt keine Mängel, Schäden oder Fehlfunktionen abverursacht durch Veränderung, Modifikation, Service oder Reparatur des Produkts durch andere Parteien als ExecutiveSafe, oder durch Missbrauch des Produkts oder durch körperlichen Missbrauch am Produkt.

**5.** Diese eingeschränkte Garantie gilt nicht für normalen Verschleiß, Batteriewechsel oder die regelmäßige Wartung.

### *BITTE LESEN SIE DIE ANLEITUNG VOLLSTÄNDIG DURCH, BEVOR SIE ANFANGEN DEN SAFE ZU BENUTZEN*

### **Anleitung zum Anschrauben**

#### *Um ein Maximum an Sicherheit zu gewährleisten, wird dringend empfohlen, das Gerät zu verriegeln.*

**1.** Wählen Sie einen geeigneten und günstigen Standort für Ihren Safe. Stellen Sie den Safe ein und benutzen Sie die bereitgestellten Löcher in der Unterseite und/oder Rückseite des Safes, um die Lage der zu bohrenden Löcher im Boden oder in der Wand. Wenn Sie an eine Wand schrauben, achten Sie bitte darauf dass der Safe auf einer Auflagefläche, d.h. Boden, Tisch, Regal, Klammer, ruht.

**2.** Räumen Sie den Safe weg und bohren Sie Löcher mit entsprechendem Durchmesser und Tiefe für die Art der verwendeten Hardware und die Montagefläche

**3.** Legen Sie den Safe wieder über die Löcher und montieren Sie die Befestigungselemente nach Bedarf.

### **Verwendung des Überbrückungsschlüssels zum Öffnen des Safes**

Entfernen Sie mit Ihrem Fingernagel die Kappe des Überbrückungsschlüssels an der Vorderseite der Tür. Abb. 1. Führen Sie den Überbrückungsschlüssel mit der Kerbe des

Überbrückungsschlüssels an der Oberkante ein, siehe Abb. 2.

Drehen Sie den Schlüssel um 90 Grad im Uhrzeigersinn und öffnen Sie die Tür, im Display erscheint "**nAnUAL**". Drehen Sie den Schlüssel bei geöffneter Tür um 90 Grad gegen den Uhrzeigersinn und ziehen Sie ihn ab. Die Bolzen werden herausgezogen. Drücken Sie die Taste "**LOCK**", die Bolzen werden automatisch eingezogen.

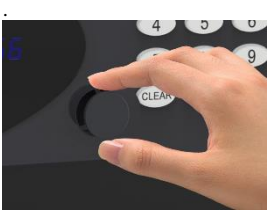

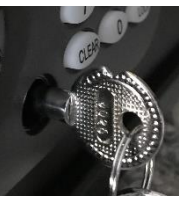

Abb..1 Abb. 2

*HINWEIS: BEWAHREN SIE DEN ÜBERBRÜCKUNGSSCHLÜSSEL NICHT IN IHREM SAFE AUF!* **Bitte sichern Sie Ihre Überbrückungsschlüssel an einem sicheren Ort. Wenn die Überbrückungschlüssel verloren gehen oder beschädigt werden, wenden Sie sich an Ihr örtliches** *ExecutiveSafe* **Büro.**

### **Batterie-Installation**

Vier Alkaline AA-Batterien (**im Lieferumfang enthalten**) sind erforderlich. *HINWEIS: Nichtalkalische oder wiederaufladbare Batterien werden NICHT EMPFOHLEN.* Zum Einlegen der Batterien entfernen Sie die Batterieabdeckung, die sich auf

der inneren Rückseite der Tür befindet, indem Sie sie nach rechts schieben. Siehe Abb. 4. Setzen Sie die vier. Batterien wie angegeben ein. Setzen Sie die Batterieabdeckung wieder ein.

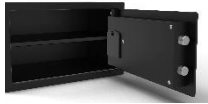

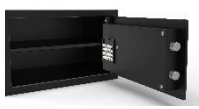

Abb. 3 Abb. 4

### **Die Batterien sollten ersetzt werden:**

Wenn der Safe geschlossen ist und die "LOCK"-Taste gedrückt wird, wird das Display "bA - LO" anzeigt. Das Display zeigt "bA - LO" während der Eingabe eines Codes oder während des Öffnungs- oder Schließzustands des Safes an.

### **Programmierung des MASTERCODES**

### **Zu Ihrer Sicherheit programmieren Sie bitte den Mastercode, bevor Sie den Safe benutzen. Der Safe wird mit dem vorprogrammierten MASTER Code 000000 ausgeliefert. Der Mastercode muss eine 6-stellige Zahl sein.**

Drücken Sie bei geöffneter Safetür zweimal die "CLEAR"-Taste, auf dem Bildschirm erscheint "PROG", Geben Sie den vorprogrammierten Mastercode ein und drücken Sie dann die "LOCK"- Taste, auf dem Display erscheint "NEU". Geben Sie innerhalb von 5 Sekunden nach dem Verschwinden des "NEU" auf dem Display Ihren neuen Mastercode ein (muss 6-stellig sein) und drücken Sie dann die "LOCK"-Taste, auf dem Display erscheint nun "AGAIn". Geben Sie innerhalb von fünf Sekunden nach dem Verschwinden von "AGAIn" auf dem Display das neue Passwort erneut ein und drücken Sie dann "LOCK", das Display zeigt nun "dONE" an, was bedeutet, dass der neue Mastercode erfolgreich programmiert wurde.

### **Der zuvor programmierte Mastercode wird gelöscht.**

Wenn Sie einen Fehler gemacht haben, muss die Programmierung des Mastercodes wiederholt werden.

**Testen Sie den soeben programmierten Mastercode bei geöffneter Tür.**

### **Programmierung des BENUTZERCODES**

### **Der Safe wird mit einem vorprogrammierten BENUTZERCODE 1234 ausgeliefert**.

Schließen Sie die Tür und geben Sie eine beliebige 4- bis 6-stellige Kombination, den sogenannten BENUTZERCODE, ein und drücken Sie dann die "LOCK"-Taste. Auf dem Display erscheint das griechische Zeichen "Ξ", das sich von rechts nach links bewegt, und die Bolzen beginnen sich automatisch zu lösen. Nachdem die Riegel vollständig herausgezogen sind und der Safe sanft schließen, erscheint auf dem Bildschirm "Close" und der Benutzercode wird angezeigt. Der Safe ist nun mit dem programmierten Benutzercode verriegelt.

### **Testen Sie die soeben programmierte Kombination bei geöffneter Tür.**

### *Hinweis: Der Safe kann durch einfaches Drücken der "LOCK"-Taste verriegelt werden. Der Safe schließt automatisch und behält den zuletzt programmierte BENUTZERCODE bei.*

### **Öffnen des Safes:**

Um den Safe zu öffnen, geben Sie den vorprogrammierten Master- oder Benutzercode ein, auf dem Display erscheint das griechische Zeichen "Ξ", das sich von links nach rechts bewegt. Gleichzeitig beginnen die Riegel automatisch zurückzuziehen. Nachdem die Riegel vollständig und sanft eingefahren sind, wird "OPEn" auf dem Bildschirm angezeigt und der Safe ist nun geöffnet.

### **Sperrfunktion**

Wird die falsche 6-stellige Kombination eingegeben, zeigt das Display "Error" an. Wird die falsche 6-stellige Kombination 4 Mal hintereinander eingegeben, geht der Safe für 3 Minuten in die Sperrfunktion.

Die Tastatur wird inaktiv und das Display wird leer. Wenn eine Taste gedrückt wird, zeigt das Display Hold3 oder Hold2 oder Hold1 an, was die Anzahl der Minuten angibt, die verbleiben, bis die Sperrzeit abläuft und die Tastatur wieder aktiv wird.

### **Leerfunktion**

Drücken Sie die "0" und dann die "LOCK"-Taste, die Leerfunktion ist nun aktiviert, und jede gedrückte Zahl auf dem Tastenfeld wird als "-" angezeigt.

Drücken Sie die "9" und dann die "LOCK"-Taste, die Leerfunktion ist nun deaktiviert, und jede auf der Tastatur gedrückte Zahl wird auf dem Bildschirm angezeigt.

Die Leerfunktion ist nur für den aktuellen Vorgang aktiv, der nächste Vorgang hat keine Leerfunktion, es sei denn, sie wird durch Drücken der Tasten "0" und dann "Lock" wieder aktiviert.

### **Programmierung von Datum und Uhrzeit**

Drücken Sie bei geöffneter Tür zweimal die "CLEAR"-Taste, im Display erscheint PROG und geben Sie dann den Code "45" ein und drücken Sie dann die Taste "LOCK".

Auf dem Display wird das Datum im folgenden Format angezeigt:

Tag (erste 2 Ziffern), Monat (mittlere 2 Ziffern), Jahr (letzte 2 Ziffern), in diesem Fall bedeutet 060204 den 6. Februar 2004.

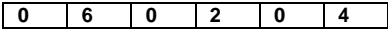

Geben Sie das korrekte aktuelle Datum ein und drücken Sie dann die LOCK-Taste, um zum nächsten Bildschirm zu gelangen.

Das Display zeigt nun die aktuelle Zeit an: Stunde (24) die ersten beiden Ziffern, Minuten die mittleren beiden Ziffern und Sekunden die letzten beiden Ziffern, in diesem Fall 14 (h):25 (min):36 (sec).

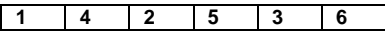

Geben Sie die korrekte Uhrzeit ein und drücken Sie die "LOCK"-Taste, um die eingestellte Zeit und das Datum und die Uhrzeit zu verlassen.

Das aktuelle Datum und die aktuelle Zeit werden nun aufgezeichnet.

### **Fehlermeldungen**

**Fehler -** Zeigt einen Passwortfehler an und muss erneut korrekt eingegeben werden.

- **Fehler1 -** Zeigt an, dass die Bolzen nicht richtig eingezogen werden können. Drücken Sie mit der Hand auf das Türblatt, um die Riegel freizugeben, und betätigen Sie dann die Tür erneut.
- **Fehler2**  Zeigt an, dass die Riegel blockiert sind und die Verriegelung des Safes nicht abgeschlossen werden kann. Halten Sie die Tür geschlossen und versuchen Sie, sie wieder zu verriegeln

### **Lesen der letzten 100 Öffnungs- und Schließvorgänge des Safes**

#### **Hinweis: Bei fehlenden oder unzureichenden Batterien können die mechanischen Schlüsselöffnungen/-schließungen nicht aufgezeichnet werden.**

Um die letzten 100 Öffnungs-/Schließvorgänge zu überprüfen, muss die Tür geöffnet werden (d.h. die Riegel werden eingezogen).

Die Taste "**CLEAR**" zweimal drücken, auf dem Display erscheint "**PROG**", "**060516**" eingeben und dann die Taste "LOCK" drücken. Auf dem Display erscheint "Record" und dann wird jede Aufzeichnung in 3 Bildschirmen angezeigt:

#### **Der erste Bildschirm** zeigt:

- 1. Die Datensatznummer,
- 2. Wenn der Safe geöffnet oder geschlossen wurde
- 3. Die Öffnungsmethode

#### **Der zweite Bildschirm** zeigt: Das Datum **Der dritte Bildschirm** zeigt: Die Zeit

#### **Erster Bildschirm:**

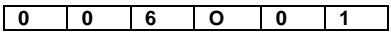

(die ersten 3 Ziffern des Bildschirms) geben die Datensatznummer an (wobei Datensatz 001 das letzte Öffnen/Schließen des Safes ist);

(die 4. Stelle des Bildschirms) gibt die Aktion der Tür an

"**O**" bedeutet, dass der Safe geöffnet wurde.

"**C**" bedeutet, dass der Safe geschlossen wurde.

(die letzten beiden Ziffern des Bildschirms) zeigen die Art und Weise des Öffnens/Schließens des Safes an

"**01**" bedeutet - durch den Benutzercode;

"**02**" bedeutet - durch den Mastercode;

"**03**" bedeutet - durch CEU (falls zutreffend)

"**09**" bedeutet - durch Überbrückungsschlüssel

#### **Zweiter Bildschirm:**

Zeigt das Datum an, an dem der Safe geöffnet/geschlossen wurde, in diesem Fall der 12. Februar 2019

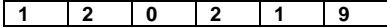

#### **Dritter Bildschirm:**

Zeigt die Zeit an, zu der der Safe geöffnet/geschlossen wurde, in diesem Fall um 16:09:32

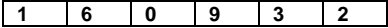

#### **Anleitung zur Navigation:**

Drücken Sie "2", um einen Datensatz zurückzugehen.

Drücken Sie "8", um zum nächsten Datensatz zu gelangen.

Drücken Sie "4", um den vorherigen Inhalt auf dem Bildschirm anzuzeigen (Bildschirm 1,

Bildschirm 2, Bildschirm 3 desselben Datensatzes)

Drücken Sie "6", um den nächsten Inhalt auf dem Bildschirm anzuzeigen (Screen1, Screen 2, Screen 3 desselben Datensatzes)

Drücken Sie "5", um zum letzten öffnenden/schließenden Datensatz zu gelangen.

Drücken Sie "CLEAR", um diesen Vorgang zu beenden

# **Εγγύηση Περιορισμένης Ευθύνης Δύο Ετών**

Αυτή η εγγύηση περιορισμένης ευθύνης καλύπτει μόνο όλα τα ελαττώματα των δομικών υλικών ή / και της κατασκευής.

Εάν προκύψει δομικό ή μηχανικό ελάττωμα κατά τη διάρκεια της περιόδου εγγύησης,

η ExecutiveSafe Company Limited ή ο εντολοδόχος της (στο εξής "ExecutiveSafe"), κατά την αποκλειστική της επιλογή, μπορεί να επισκευάσει ή να αντικαταστήσει το ελαττωματικό μέρος του Προϊόντος ή ολόκληρο το Προϊόν, χωρίς χρέωση.

Αυτή η εγγύηση δεν επηρεάζει τα νομικά δικαιώματά σας πού ισχύουν υπό τους νόμους της χώρας που αγοράσατε το προϊόν. Τίποτα από αυτούς τους όρους δεν έχει σκοπό να επηρεάσει τα δικαιώματα αυτά, εφόσον ισχύουν.

### **Υπηρεσία εγγύησης**

Για να λάβετε την υπηρεσία εγγύησης, επικοινωνήστε με τα τοπικά γραφεία της ExecutiveSafe παρέχοντας τη διεύθυνσή σας, απόδειξη αγοράς και σύντομη περιγραφή του προβλήματος. Η αρχική απόδειξη αγοράς απαιτείται χωρίς εξαίρεση (φυλάξτε την απόδειξη αγοράς στο χρηματοκιβώτιο σας)

### **ΜΗ ΣΤΕΙΛΕΤΕ ΤΟ ΕΛΑΤΤΩΜΑΤΙΚΟ ΠΡΟΪΟΝ ΣΑΣ ΣΤΗΝ EXECUTIVESAFE.**

### **Περιορισμοί εγγύησης**

1. Η μοναδική ευθύνη της ExecutiveSafe και η μοναδική αποζημίωση του αγοραστή βάσει αυτής της εγγύησης περιορίζεται μόνο στην επισκευή ή αντικατάσταση των ελαττωματικών τμημάτων του Προϊόντος η αντικατάσταση ολοκλήρου του Προϊόντος κατά την αποκλειστική κρίση της ExecutiveSafe.

Σε καμία περίπτωση η ExecutiveSafe δεν ευθύνεται για οποιαδήποτε άλλη απώλεια ή ζημία που οφείλονται σε εξωτερικούς παράγοντες όπως η κλοπή, η πυρκαγιά, η πλημμύρα , ο σεισμός ή ο βανδαλισμός ή για συμπωματικές ή συνεπαγόμενες ζημίες σε πρόσωπα ή περιουσία (συμπεριλαμβανομένου του περιεχομένου του Προϊόντος) που προκύπτει από την παραβίαση της παρούσας η οποιασδήποτε άλλης ρητής η υπονοούμενης εγγύησης που ισχύει για το Προϊόν.

2. Εκτός αν προβλέπεται διαφορετικά από τον ισχύοντα νόμο, η ExecutiveSafe αποποιείται οποιαδήποτε και όλες τις άλλες συμφωνίες και εγγυήσεις, είτε γραπτές ή προφορικές, ρητές ή υπονοούμενες, συμπεριλαμβανομένων, μεταξύ άλλων, των υπονοούμενων εγγυήσεων εμπορευσιμότητας και ακαταλληλότητας για κάποιον ειδικό σκοπό.

3. Η ExecutiveSafe δεν ευθύνεται για ζημιές, ελαττώματα ή δυσλειτουργίες του Προϊόντος που προκλήθηκαν κατά την αποστολή.

4. Αυτή η Περιορισμένη Εγγύηση δεν καλύπτει ελαττώματα, ζημιές ή δυσλειτουργίες που οφείλονται σε αλλοίωση, τροποποίηση, σέρβις ή επισκευή του Προϊόντος από οποιονδήποτε άλλον εκτός από την ExecutiveSafe, ή που προκλήθηκαν από φυσική κατάχρηση του προϊόντος ή κακή χρήση του προϊόντος.

5. Αυτή η Περιορισμένη Εγγύηση δεν καλύπτει την κανονική φθορά, την αντικατάσταση των μπαταριών ή την περιοδική συντήρηση.

### **ΔΙΑΒΑΣΕΤΕ ΕΞ ΟΛΟΚΛΗΡΟΥ ΠΡΙΝ ΧΡΙΣΗΜΟΠΟΙΗΣΕΤΕ ΤΟ ΧΡHΜΑΤΟΚΙΒΩΤΙΟ**

### **Οδηγίες εγκατάστασης**

Για τη μέγιστη δυνατή ασφάλεια, συνιστάται το βίδωμα.

1. Επιλέξτε μια κατάλληλη και βολική θέση για το χρηματοκιβώτιο σας. Τοποθετήστε το χρηματοκιβώτιο σε αυτή τη θέση και χρησιμοποιήστε τις οπές που βρίσκονται στο κάτω μέρος ή /και στο πίσω μέρος του χρηματοκιβωτίου για να μαρκάρετε τη θέση των οπών που πρέπει να τρυπηθούν στο δάπεδο ή /και στον τοίχο. Αν βιδώνετε σε τοίχο, βεβαιωθείτε ότι το χρηματοκιβώτιο στηρίζεται σε μια επιφάνεια στήριξης, δηλαδή δάπεδο, τραπέζι, ράφι, βραχίονα. 2. Μετακινήστε το χρηματοκιβώτιο και ανοίξτε οπές κατάλληλης διαμέτρου και βάθους ανάλογος του τύπου βιδών που χρησιμοποιείται για την επιφάνεια τοποθέτησης

3. Τοποθετήστε το χρηματοκιβώτιο πίσω στη θέση του και πάνω από τις οπές που ανοίχτηκαν, και βιδώστε όπως απαιτείται.

### **Άνοιγμα χρηματοκιβωτίου με το κλειδί υπέρβασης**

Με το νύχι Αφαιρέστε το κάλυμμα του κλειδιού υπέρβασης που βρίσκεται στο μπροστινό μέρος της πόρτας, δείτε την εικόνα Fig.1, στη συνέχεια τοποθετήστε το κλειδί υπέρβασης με το σημάδι στο κλειδί προς τα πάνω δείτε την εικόνα Fig.2 και γυρίστε το δεξιόστροφα 90 μοίρες. Η οθόνη θα δείξει "**nAnUAL**". Με τη πόρτα ανοικτή, περιστρέψτε το κλειδί δεξιόστροφα 90 μοίρες και αφαιρέστε το. Οι πίροι εξάγονται. Πληκτρολογήστε το "**LOCK**", και οι πίροι θα εισαχθούν αυτόματα.

**ΣΗΜΕΙΩΣΗ: ΜΗΝ ΦΥΛΑΓΕΤΕ ΤΟ ΚΛΕΙΔΙ ΥΠΕΡΒΑΣΗΣ ΣΤΟ ΧΡΗΜΑΤΟΚΙΒΩΤΙΟ!** Βεβαιωθείτε ότι έχετε φυλάξει τα κλειδιά υπέρβασης σε ασφαλές μέρος. Εάν τα κλειδιά υπέρβασης έχουν χαθεί ή έχουν καταστραφεί, επικοινωνήστε με το τοπικό γραφείο της ExecutiveSafe.

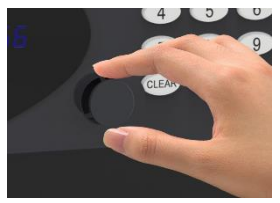

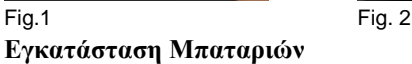

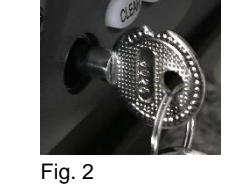

Απαιτούνται τέσσερις αλκαλικές μπαταρίες AA (περιλαμβάνονται). **ΣΗΜΕΙΩΣΗ: Οι μη αλκαλικές ή οι επαναφορτιζόμενες μπαταρίες δεν συνιστώνται.** Για να εγκαταστήσετε τις μπαταρίες, αφαιρέστε το κάλυμμα των μπαταριών που βρίσκεται στην εσωτερική πίσω πλευρά της πόρτας, όπως υποδεικνύεται. Δείτε την εικόνα Fig. 3. Τοποθετήστε τις τέσσερεις μπαταρίες όπως υποδεικνύεται. Δείτε την εικόνα Fig.4. Επανατοποθετήστε το κάλυμμα των μπαταριών.

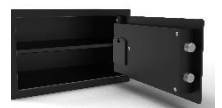

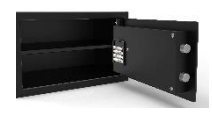

Fig. 3 Fig. 4

**ΣΗΜΕΙΩΣΗ: Οι μπαταρίες πρέπει να αντικαθίστανται όταν** 

- **1. Το χρηματοκιβώτιο είναι κλειστό και πληκτρολογήσετε το "LOCK" και η οθόνη δείξει "bA - LO".**
- **2. Όταν η οθόνη δείχνει "bA - LO".**

### **Προγραμματισμός του Μάστερ Συνδυασμού**

**Για την ασφάλειά σας, προγραμματίστε τον κύριο κωδικό, συνδυασμό μάστερ, πριν αρχίσετε να χρησιμοποιείτε το χρηματοκιβώτιο.**

**Το χρηματοκιβώτιο αποστέλλεται με προγραμματισμένο Μάστερ συνδυασμό 000000. Ο μάστερ συνδυασμός πρέπει να είναι εξαψήφιος.**

Με τη πόρτα ανοικτή, πατήστε δύο φορές "CLEAR", η οθόνη θα δείξει "PROG", στη συνέχεια, πληκτρολογήστε τον ήδη προγραμματισμένο κωδικό μάστερ και μετά πληκτρολογήστε το "LOCK" η οθόνη τώρα θα δείξει "NEU".

Πληκτρολογήστε τον νέο μάστερ κωδικό (6 ψηφία) και ακολούθως πληκτρολογήστε το "LOCK" Η οθόνη θα δείξει "AGAIn"

Ξανά - Πληκτρολογήστε τον νέο μάστερ κωδικό (6 ψηφία) και ακολούθως πληκτρολογήστε το "LOCK"

Η οθόνη θα δείξει "dONE", και ο καινούργιος μάστερ κωδικός έχει προγραμματιστεί με επιτυχία. Ο προηγούμενος προγραμματισμένος κωδικός μάστερ διαγράφεται.

Αύτη η διαδικασία επαναλαμβάνεται σε περίπτωση που έγινε κάποιο λάθος στο προγραμματισμό.

Ελέγξτε τον συνδυασμό μάστερ που μόλις προγραμματίσατε με την πόρτα ανοιχτή.

### **Προγραμματισμός του συνδυασμού σας**

### **Το χρηματοκιβώτιο αποστέλλεται με τον συνδυασμό 1234.**

Κλειστε την πόρτα, και πληκτρολογήστε το νέο σας συνδυασμό 4 μέχρι 6 ψηφία, και ακολούθως πληκτρολογήστε το "LOCK"

Η οθόνη δείχνει το "Ξ" να μετακινείται από δεξιά προς αριστερά και οι πίροι αρχίζουν να εξάγονται. Όταν οι πίροι εξαχθούν ολοκληρωτικά και το χρηματοκιβώτιο έχει κλειδωθεί η οθόνη θα δείξει "Close" εμφανίζοντας το συνδυασμό που μόλις προγραμματίσατε.

Το χρηματοκιβώτιο τώρα έχει δεχτεί τον νέο σας συνδυασμό.

Ελέγξτε το συνδυασμό που μόλις προγραμματίσατε και με την πόρτα ανοιχτή.

#### **ΣΗΜΕΙΩΣΗ: Το χρηματοκιβώτιο μπορεί να κλειδωθεί εάν επιθυμείτε απλός πατώντας το**  *"LOCK" κουμπί. Το Χριματοκιβωτιο θα κλείσει αυτόματα διατηρώντας τον τελευταίο προγραμματισμένο συνδυασμό.*

### **Άνοιγμα του χρηματοκιβωτίου σας**

.

Πληκτρολογήστε τον Συνδυασμό ή τον Μάστερ Συνδυασμό, η οθόνη δείχνει το "Ξ" να μετακινείται από αριστερά προς τα δεξιά. Ταυτόχρονα οι πίροι αρχίζουν να εισάγονται μέχρι που να ανοίξει το χρηματοκιβώτιο. Όταν οι πίροι έχουν εισαχθεί ολοκληρωτικά η οθόνη δείχνει "OPEn" και το χρηματοκιβώτιο είναι τώρα ανοικτό.

### **Αυτόματο Κλείδωμα - Διαδικασία ασφαλείας - Αποκλεισμός χρήσης πληκτρολογίου**

Εάν πληκτολογηθει ο λάθος εξαψήφιος συνδυασμός η οθόνη δείχνει "Error". Εάν ο εξαψήφιος συνδυασμός πληκτολογηθει 4 συνεχόμενες φορές λάθος τότε το το χρηματοκιβώτιο θα ξεκινήσει τον αποκλεισμό χρήσης του πληκτρολογίου για 3 λεπτά. Κατά τη διάρκεια αυτής της περιόδου αυτομάτου κλειδώματος , η οθόνη σβήνει και το πληκτρολόγιο απενεργοποιείται. Εάν πληκτολογηθει ένα πλήκτρο, η οθόνη θα εμφανίσει Hold3 ή Hold2 ή Hold1 υποδεικνύοντας τον αριθμό των λεπτών μέχρι να λήξει η περίοδος κλειδώματος και να ενεργοποιηθεί ξανά το πληκτρολόγιο.

### **Λειτουργία της Κενής Οθόνης**

Πατήστε το "0" και μετρά το "LOCK" κουμπί, η λειτουργία της καινής οθόνης έχει ενεργοποιηθεί , και οποιασδήποτε αριθμός πληκτρολογείτε στην οθόνη θα εμφανίζεται σαν "-"

Πατήστε το "9" μετρά το "LOCK" κουμπί, η λειτουργία της καινής οθόνης έχει απενεργοποιηθεί, και ο οποιοσδήποτε αριθμός πληκτρολογείτε θα εμφανίζεται στην οθόνη.

Η λειτουργία της καινής οθόνης είναι μόνο για τη παρούσα πληκτρολόγηση, η επόμενη πληκτρολόγηση δεν θα έχει τη λειτουργία της καινής οθόνης εκτός εάν προγραμματιστεί ξανά.

## **Προγραμματισμός Ημερομηνίας και Ώρας**

Με τη πόρτα ανοικτή, πατήστε δύο φορές "CLEAR", η οθόνη θα δείξει "PROG", στη συνέχεια, πληκτρολογήστε "45" .

Η οθόνη θα εμφανίσει την ημερομηνία όπως περιγράφεται πιο κάτω: Ημέρα (πρώτα 2 ψηφία), Μήνας (μεσαία 2 ψηφία), Χρόνος (τελευταία 2 ψηφία), σε αυτό το παράδειγμα 060204 , 6 <sup>η</sup> Φεβρουαρίου 2004.

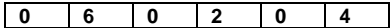

Πληκτρολογήστε τη σωστή ημερομηνία και μετρά πατήστε το LOCK κουμπί για να πάτε στις πληροφορίες της επόμενης οθόνης.

Η οθόνη δείχνει τώρα τη τρέχουσα ώρα: Ώρα (24) πρώτα δυο ψηφία, Λεπτά τα δύο μεσαία ψηφία και δευτερόλεπτα τα τελευταία δυο ψηφία, σε αυτό το παράδειγμα 14 (h):25 (min):36 (sec).

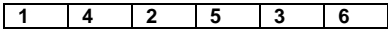

Πληκτρολογήστε τη σωστή Ώρα και μετά πατήστε το LOCK κουμπί για να ολοκληρώσετε τη διαδικασία.

Η ημερομηνία και η ώρα έχουν τώρα προγραμματιστεί.

### **Μηνύματα Σφάλματος**

- **Error** Λάθος συνδυασμός. Πρέπει να πληκτρολογηθεί ο σωστός συνδυασμός.
- **Error1** Οι πίροι δεν μπορούν να εισαχθούν ελεύθερα. Πιέστε τη πόρτα το χρηματοκιβωτίου με το χέρι να ελευθερωθούν οι πίροι
- **Error2** Οι πίροι δεν μπορούν να εξαχθούν ελεύθερα και το χρηματοκιβώτιο δε μπορεί να κλείσει. Κρατήστε τη πόρτα κλειστή με το χέρι και προσπαθήστε να κλειδώσετε το χρηματοκιβώτιο.

### **Ανάγνωση των τελευταίων 100 αρχείων ανοίγματος και κλεισίματος του χρηματοκιβωτίου**

#### **Σημείωση: Σε περίπτωση που δεν υπάρχουν μπαταρίες ή η ανεπαρκής ισχύς των μπαταριών, το μηχανικο ανοίγματα / κλείσιμο με κλειδι δεν μπορεί να καταγραφεί.**

Για να ελέγξετε τις τελευταίες 100 εγγραφές ανοίγματος / κλεισίματος, η πόρτα πρέπει να είναι ανοικτή. (δηλαδή οι πίροι πρέπει να είναι εισαγμένοι).

Πατήστε το "**CLEAR**" κουμπί 2 φορές , η οθόνη δείχνει "**PROG**", πληκτρολογήστε "**060516**", και ακολούθως πληκτρολογήστε το "LOCK".

Η κάθε εγγραφή θα εμφανιστεί σε 3 συνεχόμενες οθόνες:

### **Η πρώτη οθόνη θα εμφανίσει:**

- 1. Τον αριθμό εγγραφής,
- 2. Εάν το χρηματοκιβώτιο έχει ανοίξει ή κλείσει
- 3. Η μέθοδος ανοίγματος
- **Η δεύτερη οθόνη θα εμφανίσει:** Την ημερομηνία

**Η τρίτη οθόνη θα εμφανίσει:** Την ώρα

#### **Πρώτη Οθόνη:**

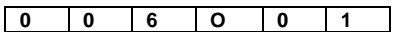

(Τα 3 πρώτα ψηφία τη οθόνη) υποδεικνύουν τον αριθμό εγγραφής (όπου η εγγραφή 001 είναι το τελευταίο άνοιγμα / κλείσιμο του χρηματοκιβωτίου).

(το 4ο ψηφίο της οθόνης) δείχνει τη δράση της πόρτας

"**O**" σημαίνει ότι το Χρηματοκιβώτιο άνοιξε

"**C**" σημαίνει ότι το Χρηματοκιβώτιο έκλεισε

(τα δύο τελευταία ψηφία της οθόνης) υποδεικνύουν τη μέθοδο ανοίγματος / κλεισίματος του

χρηματοκιβωτίου

"01" σημαίνει - με τον κωδικό του χρήστη.

"02" σημαίνει - με κύριο κωδικό.

"09" σημαίνει - με το κλειδί υπέρβασης.

"03" σημαίνει - από CEU (εάν υπάρχει)

#### **Δεύτερη Οθόνη:**

Εμφανίζει την ημερομηνία κατά την οποία το χρηματοκιβώτιο άνοιξε / έκλεισε, στην περίπτωση αυτή στις 12 Φεβρουαρίου 2019

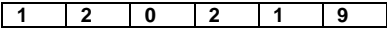

#### **Τρίτη Οθόνη:**

Εμφανίζει την ώρα που το χρηματοκιβώτιο άνοιξε / έκλεισε, στην περίπτωση αυτή στις 16:09:32

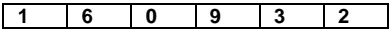

#### **Οδηγίες πλοήγησης:**

Πατήστε "2" για να επιστρέψετε μία εγγραφή

Πατήστε "8" για να μεταβείτε στην επόμενη εγγραφή

Πατήστε "4" για να εμφανίσετε το προηγούμενο περιεχόμενο στην οθόνη (Οθόνη 1, Οθόνη 2,

Οθόνη 3 της ίδιας εγγραφής)

Πατήστε "6" για να εμφανιστεί το επόμενο περιεχόμενο στην οθόνη (Οθόνη 1, Οθόνη 2, Οθόνη 3 της ίδιας εγγραφής)

Πατήστε "5" για να μεταβείτε στην πιο πρόσφατη εγγραφή ανοίγματος / κλεισίματος Πατήστε "CLEAR" για να τερματίσετε αυτήν τη λειτουργία

# **Garantía Limitada por Dos Años**

Esta garantía limitada cubre todos los defectos solamente en materiales y / o mano de obra. Si ocurre un defecto estructural o mecánico durante el período de garantía, ExecutiveSafe Company Limited o su designado (En adelante, "ExecutiveSafe") reparará o reemplazará la(s) parte(s) defectuosa(s) del Producto o el Producto en cuestión, a su única opción y sin cargo alguno. Usted puede tener ciertos derechos bajo su ley local. Nada en estos términos está destinado a afectar esos derechos, si son aplicables.

### **Servicio de Garantía**

Para obtener el servicio de garantía, comuníquese con la oficina local de ExecutiveSafe, indicando su nombre, comprobante de compra, es requerido el Recibo de Compra original, sin excepción alguna, (Es recomendable guardar su recibo de venta en un lugar seguro) y con una breve descripción del problema.

### **NO ENVÍE LAS UNIDADES DEFECTUOSAS A EXECUTIVESAFE**

### **Limitaciones de la Garantía**

**1.** La responsabilidad de ExecutiveSafe y los recursos exclusivos del comprador bajo esta garantía están limitados a la reparación o reemplazo de la(s) parte(s) defectuosa(s) del Producto o Producto el producto en cuestión, lo cual es considerado como única opción para ExecutiveSafe. En ningún caso, ExecutiveSafe será responsable por pérdidas o daños externos ocasionados por eventos, tales como: Robo, incendio, humedad o vandalismo o por cualquier incidente o daños consecuentes a personas o bienes (Incluyendo el contenido del Producto) resultante del incumplimiento de este o cualquier otro expreso o implícito

Garantía Aplicable al Producto.

.

**2.** Salvo que la ley aplicable disponga lo contrario, ExecutiveSafe renuncia a todos y cada uno de los demás pactos y garantías, bien sea escrito o verbal, expresado o implícito, incluyendo, pero no limitado a, las garantías implícitas de comercio, calidad satisfactoria, idoneidad para un propósito particular, trabajo eficiente y no infracción.

**3.** ExecutiveSafe no se hará responsable por daños, defectos o mal funcionamiento del Producto originados durante el proceso de envío.

**4.** Esta Garantía Limitada no cubre los defectos, daños o mal funcionamiento originados por la alteración, modificación, servicio o reparación del Producto realizado por personas ajenas a ExecutiveSafe, o causados por el uso indebido del Producto.

**5.** Esta Garantía Limitada no cubre el desgaste normal, reemplazo de la batería o el mantenimiento periódico del Producto.

### *POR FAVOR, LE RECOMENDAMOS ENCARECIDAMENTE LEER COMPLETAMENTE EL MANUAL ANTES DE UTILIZAR EL PRODUCTO*

### **Instrucciones de Atornillado:**

#### *Para una mayor seguridad, se recomienda encarecidamente el uso de pernos.*

**1.** Seleccione un lugar adecuado y conveniente para ubicar su caja fuerte. Coloque la caja fuerte en el lugar deseado y utilice los agujeros proporcionados en la parte inferior y/o posterior de la caja fuerte para marcar la ubicación de los agujeros que se perforarán en el suelo o la pared. Si se atornillará a una pared, por favor, asegúrese de que la caja fuerte esté apoyada a una superficie firme, es decir, una mesa, estante o el soporte.

**2.** Retire la caja fuerte y perfore los orificios del diámetro y la profundidad adecuados.

**3.** Coloque nuevamente la caja fuerte sobre los agujeros y proceda a instalar los sujetadores según sea necesario.

### **Usando la llave de anulación para abrir la caja fuerte**

Con la uña del dedo, retire la tapa de bloqueo de la llave de anulación ubicada en la parte frontal de la puerta. Fig. 1.

Inserte la llave de anulación con la muesca de la llave de anulación en el borde superior, vea la Fig. 2. Gire la llave 90 grados en el sentido de las agujas del reloj y abra la puerta; la pantalla mostrará "nAnUAL".

Con la puerta abierta, gire la llave 90 grados hacia la izquierda y retírela. Los pernos serán extraídos. Presione el botón "LOCK", los pernos se retraerán automáticamente.

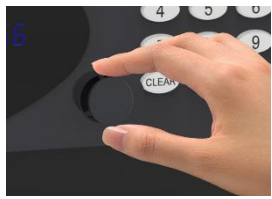

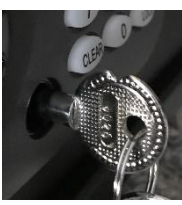

Fig.  $1$  Fig.  $2$ 

### *NOTA: ¡NO COLOQUE LA LLAVE DE ANULACION DENTRO DE LA CAJA FUERTE!*

Por favor, asegure sus llaves de anulación en un lugar seguro. Si la anulación se pierden o se dañan, póngase en contacto con su oficina local de Executive Safe.

### **Instalación de la batería**

Se requieren cuatro baterías alcalinas AA **(incluidas).** *NOTA: NO SE RECOMIENDAN baterías no alcalinas o recargables.* Para instalar las baterías, retire la cubierta de la batería ubicada en la parte interior trasera de la puerta, como se indica. Ver Fig. 3. Inserte los cuatro baterías como se indica. Vea la Fig. 4. Vuelva a colocar la tapa de la batería.

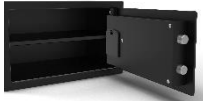

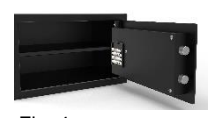

Fig. 3 Fig. 4

**Las baterías deben ser reemplazadas:**

Si la caja fuerte está cerrada y se presiona la tecla "LOCK" y la pantalla muestra "bA - LO". La pantalla muestra "bA - LO" durante la introducción de un código o durante el estado de apertura o cierre de la caja fuerte.

# **Programando el CÓDIGO MAESTRO**

#### **Para su seguridad, programe el código maestro antes de comenzar a usar la caja fuerte. La caja fuerte se envía con el código preprogramado MASTER 000000. El Código Maestro debe ser un número de 6 dígitos.**

Con la puerta de la caja fuerte abierta, presione el botón "CLEAR" dos veces, la pantalla mostrará "PROG",

Ingrese el Código Maestro preprogramado y luego presione el botón "LOCK", la pantalla mostrará "NEU".

Dentro de los 5 segundos posteriores a la desaparición de "NEU" en la pantalla, ingrese su nuevo código maestro (debe tener 6 dígitos) y luego presione el botón "LOCK", la pantalla mostrará "AGAIn".

Dentro de los cinco segundos posteriores a la desaparición de "AGAIn" en la pantalla, vuelva a ingresar la nueva contraseña

y luego presione "LOCK", la pantalla mostrará "dONE", indicando que El nuevo código maestro ha sido programado con éxito.

#### **El código maestro programado anterior se borra.**

Si ha cometido un error, deberá repetir la programación del código maestro.

### **Pruebe el código maestro que acaba de programar con la puerta abierta.**

### **Programación del CÓDIGO DE USUARIO**

### **La caja fuerte se envía con un código de usuario preprogramado 1234.**

Cierre la puerta e ingrese cualquier combinación de 4 a 6 dígitos, denominada CÓDIGO DE USUARIO, y luego presione el botón "LOCK".

La pantalla muestra el carácter griego "Ξ" moviéndose de derecha a izquierda, y los pernos comienzan a extraerse automáticamente. Después de que los pernos se extraigan y cierren la caja fuerte por completo, la pantalla mostrará " Close " y se mostrará el código de usuario. La caja fuerte ahora está bloqueada con el código de usuario programado.

#### **Pruebe la combinación que acaba de programar con la puerta abierta.**

*Nota: la caja fuerte se puede bloquear simplemente presionando el botón "LOCK". La caja fuerte se cerrará automáticamente manteniendo el último CÓDIGO DE USUARIO programado.*

### **Abriendo la caja fuerte**

Para abrir la caja fuerte, ingrese el Código maestro preprogramado o el Código de usuario, la pantalla muestra el carácter griego "Ξ" moviéndose de izquierda a derecha. Al mismo tiempo, los pernos comienzan a retraerse automáticamente. Después de que los pernos se hayan retraído completamente y sin problemas, se muestra "OPEn" en la pantalla y la caja fuerte está abierta.

### **Función de bloqueo**

Si se ingresa una 6 dígitos combinación incorrecta, la pantalla mostrará "Error".

Si se ingresa la 6 dígitos combinación incorrecta 4 veces consecutivas, la caja fuerte ingresará a la función de bloqueo durante 3 minutos.

El teclado quedará inactivo y la pantalla quedará en blanco. Si se presiona una tecla, la pantalla mostrará Hold3 o Hold2 o Hold1 indicando la cantidad de minutos que faltan para que expire el período de bloqueo y para que el teclado se vuelva a activar.

### **Función de borrado**

Presione el "0" y luego el botón "LOCK", la función de borrado está ahora activada, y cualquier número presionado en el teclado se mostrará como "-"

Presione el "9" y luego el botón "LOCK", la función de borrado está ahora desactivada, y cualquier número presionado en el teclado se mostrará en la pantalla.

La función de borrado solo está activa para la operación actual, la siguiente operación no tendrá la función de supresión a menos que se active nuevamente presionando el "0" y luego los botones "LOCK".

### **Programando la fecha y hora**

Con la puerta abierta, presione el botón "CLEAR" dos veces, la pantalla mostrará PROG e ingrese el código "45" y luego presione el botón "LOCK".

La pantalla mostrará la fecha en el siguiente formato: Día (primeros 2 dígitos), Mes (medio 2 dígitos), Año (últimos 2 dígitos), en este caso 060204 significa 6 de febrero de 2004.

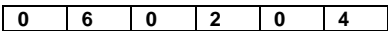

Ingrese la Fecha actual correcta y luego presione el botón "LOCK" para ir a la siguiente pantalla. La pantalla mostrará ahora la Hora actual: Hora (24) dos primeros dígitos, Minutos los dos dígitos medios y Segundos los dos últimos dígitos, en este caso 14 (h): 25 (min): 36 (s).

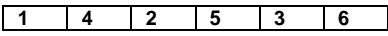

Ingrese la hora correcta y presione el botón "LOCK" para salir de la hora y la fecha y la hora configuradas.

La fecha actual y la hora actual se están registrando.

### **Error de mensajes**

**Error:** indica un error de contraseña y debe volver a ingresarse correctamente.

**Error1:** indica que los pernos no se pueden retraer correctamente. Empuje el panel de la puerta con la mano para liberar los pernos y luego vuelva a operar la puerta.

**Error2:** indica que los pernos están bloqueados y el bloqueo de la caja fuerte no se puede completar. Mantenga la puerta cerrada e intente volver a cerrarla.

### **Leyendo los últimos 100 Registros de Apertura y Cierre de la Caja Fuerte.**

**Nota: En el caso de que no haya baterías o que la energía de la batería sea insuficiente, no se pueden registrar las aperturas / cierres de las llaves mecánicas.**

Para verificar los últimos 100 registros de apertura/cierre, la puerta debe estar abierta (es decir, los pernos están retraídos).

Presione el botón "CLEAR" dos veces, la pantalla muestra "**PROG**", ingrese "**060516**", y luego presione el botón "LOCK". La pantalla mostrará "Record" y luego cada registro se mostrará en 3 pantallas:

#### **La primera pantalla mostrará:**

1. El número de registro,

2. Si la caja fuerte fue abierta o cerrada.

3. El método de apertura.

**La segunda pantalla mostrará:** La fecha.

**La tercera pantalla mostrará:** El Tiempo.

#### **Primera pantalla:**

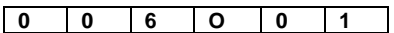

(los primeros 3 dígitos de la pantalla) indican el Número de registro (donde el registro 001 es la última apertura / cierre de la caja fuerte);

(El cuarto dígito de la pantalla) indica la acción de la puerta.

**"O"** significa que la caja fue abierta

**"C"** significa que la caja fue cerrada

(los dos últimos dígitos de la pantalla) indican el método de apertura / cierre de la caja fuerte

**"01"** significa - por código de usuario;

**"02"** significa - por código maestro;

**"03"** significa - por CEU (si corresponde)

**"09"** significa - con la tecla de anulación;

#### **Segunda pantalla:**

Muestra la fecha en que se abrió / cerró la caja fuerte, en este caso, el 12 de febrero de 2019

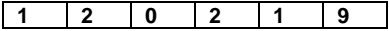

#### **Tercera pantalla:**

Muestra la hora en que se abrió / cerró la caja fuerte, en este caso a las 16:09:32

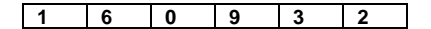

#### **Instrucciones de navegación:**

Presione "2" para retroceder un registro

Presione "8" para ir al siguiente registro

Presione "4" para mostrar el contenido anterior en la pantalla (Pantalla 1, Pantalla 2, Pantalla 3 del mismo registro)

Presione "6" para mostrar el siguiente contenido en la pantalla (Pantalla 1, Pantalla 2, Pantalla 3 del mismo registro)

Presione "5" para ir al último registro de apertura / cierre

Presione "CLEAR" para finalizar esta operación

**ExecutiveSafe Company Limited 15, Nikitara Street Nicosia 1080 Cyprus**

**Tel: +357 700 7 0202 Email: info@executivesafes.com [www.executivesafes.com](http://www.executivesafes.com/)**